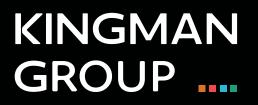

## **Digital Content Management**

Brightsign Network - User Manual

450 Victoria Road, Malaga, Perth, WA 6090 www.kingman.com.au

## **Bright Author**

1. Go to:

www.brightsignnetwork.com/signin.aspx?ReturnUrl=%2fusage.aspx

2. To log in Use the credential details provided by the Kingman team.

3. Go to Edit and choose New Presentation.

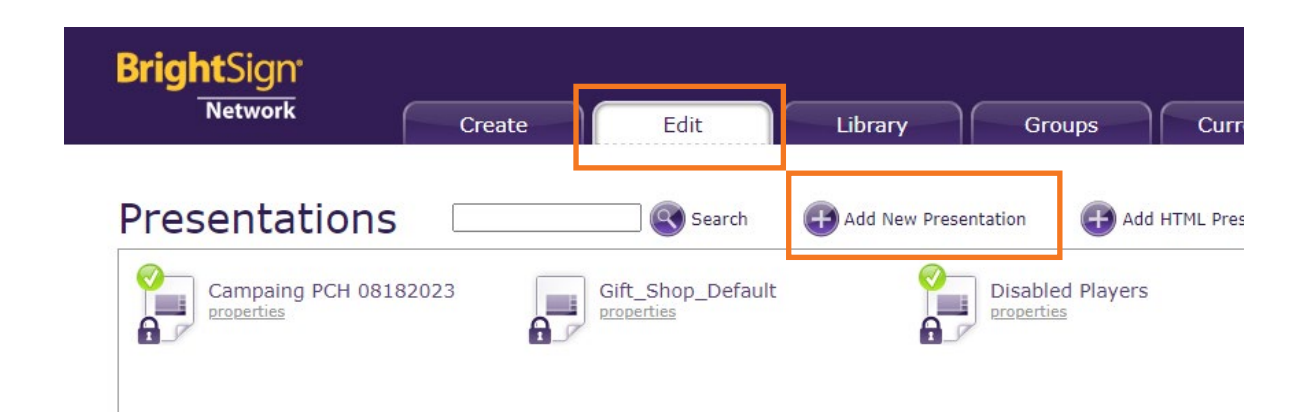

- 4: The following window appears, fill out the form
  - 4.1: Presentation name.
  - 4.2: Select model HD224
  - 4.3: Select 1920x1080x60p
  - 4.4: Select Landscape

| Create Presentation  |                             | ×     |          |     |
|----------------------|-----------------------------|-------|----------|-----|
| ame: PCHF            |                             |       | <b>,</b> | 2   |
| Device Model:        | HD224                       | -     | <b>,</b> | - 2 |
| Connector Type:      | HDMI                        | ~     |          |     |
| Video Mode:          | 1920x1080x60p               | ~     | <b>,</b> | - 2 |
| Monitor orientation: | Landscape                   | ~     | <b></b>  | - 2 |
| Monitor overscan:    | No overscan - use full scre | en    |          |     |
|                      | Overscan - action safe area | a     |          |     |
|                      | Overscan - title safe area  |       |          |     |
|                      | Create                      | Close |          |     |

5: Once here you can drag and drop the files into the presentation

| ne                                                        | Playl                                                  | ist for Zone 1          |                             |              |               |              |             |                              |                                                                                                    |
|-----------------------------------------------------------|--------------------------------------------------------|-------------------------|-----------------------------|--------------|---------------|--------------|-------------|------------------------------|----------------------------------------------------------------------------------------------------|
| 1.VideoO                                                  | 1 1 1 1 1 1 1 1 1 1 1 1 1 1 1 1 1 1 1                  | 00105                   |                             |              |               |              |             |                              |                                                                                                    |
|                                                           | Dexus                                                  | King.                   |                             |              |               |              |             |                              |                                                                                                    |
| Save Presentat                                            | no As                                                  |                         |                             |              |               |              |             |                              | Back                                                                                                    |
| (and a second second                                      |                                                        |                         |                             |              |               |              |             |                              | Contraction of the local division of the local division of the loc |
|                                                           |                                                        |                         |                             |              |               |              |             |                              |                                                                                                    |
| ran/                                                      | Galaxyet (G                                            | Add Elles Sort By Ele   | Anne V                      |              |               |              |             | Modia                        |                                                                                                    |
| rary Genus                                                |                                                        | Add Files Sort By: Fie  | iame v                      |              |               |              | 211 • All   | Media<br>Video Enopes Acidio | Playlists<br>Oynemic Do                                                                                                    |
| Fie Name Tag                                              |                                                        | Add Files Sort By: File | kame v                      | 01_0ENV5_CO  | 02_DENJS_6. Z | 01_0EXV5_AC. |             | Video Emages Audio           |                                                                                                    |
| File Name Tag                                             | Brooke.Board     Strotefbes     Of_DExus_20            | 3en.thatkinoide         | kude-taylorpd_<br>crossfins | A properties |               | Biob-1-CEXUS | GA_DEXUS_MA | Video Images Audio           |                                                                                                    |
| File Name     Tay     Al Media     Shared     Tay     Tay | Brooks.Board     procerbas     orcoerbas     orcoerbas | An.Batkingde.           | Node-taylor@d               | a preperties | Coperties     | Bablicentes  |             | Video Emapes Audio           |                                                                                                    |

7: Once the content is inside the presentation, save it and go to Groups, then Add Presentation.

| BrightSign <sup>.</sup><br>Network           | Create Edit              | Library    | Groups | Current Usage |
|----------------------------------------------|--------------------------|------------|--------|---------------|
|                                              | (                        |            |        |               |
| Name                                         | Status                   | Properties |        |               |
| Disabled Players (0)                         |                          | properties |        |               |
| <ul> <li>Unassigned (0)</li> </ul>           |                          | properties |        |               |
| 240 STG (1)     Add Presentation     Move De | 🤣<br>vice To 💽 Copy Tags | properties |        |               |
| LED_cube<br>September Fathe                  |                          |            |        |               |

8: In the new window select the presentation you want to publish, make the schedule and select submit

|              | April 2021 -                                                                       |
|--------------|------------------------------------------------------------------------------------|
| 10000000000  | April 2021<br>April 22<br>August 2021<br>August 2021 v2                            |
| Event Date a | August 22<br>August September 23                                                   |
| Event Time   | (Kingman Web UI App)<br>August September 23 Content<br>August September 23 Content |
| Event Date:  | August September 25 Content                                                        |
| All Days     | ce Sunday Thursday<br>Monday Friday<br>Tuesday Saturday<br>Wednesday               |
|              |                                                                                    |
| Start Date:  | Not Specified                                                                      |

## **KINGMAN GROUP**

450 Victoria Rd . Malaga WA 6090 | PO Box 2024. Malaga WA 6944 www.kingman.com.au | (08) 9241 9300 abn. 56 009 389 164 | acn. 009 389 164

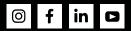